Городской конкурс методических разработок по информатике «Вернисаж педагогических идей»

Лучшая методическая разработка по использованию интерактивных технологий

Относительная, абсолютная и смешанная адресация

Автор: Манаева Лилия Вячеславовна, учитель математики и информатики, Муниципальное общеобразовательное учреждение средняя общеобразовательная школа №20

# Введение

Компонентами образовательной деятельности являются: потребности и мотивы, целеполагание, условия и средства достижения целей, учебная деятельность, самоконтроль и самооценка. Реализация игровых приемов и ситуаций в установленной форме занятий происходит по следующим основным направлениям: перед учащимися ставится дидактическая цель в виде игрового задания; учебная деятельность подчиняется правилам игры; в качестве ее средства используется учебный материал, в учебный процесс вводится элемент соревнования. деятельность, которая переводит дидактическую задачу в игровую форму; успешное выполнение дидактической задачи ассоциируется с игровым результатом. Так, в данной методической разработке использованы игровые интерактивные технологии: разгадывание кроссворда в <https://learningapps.org/> на этапе постановки учебной задачи.

Одни учителя и лекторы используют в своей работе стандартные методы и общепринятые педагогические технологии, которые также помогают овладеть необходимыми компетенциями, в то время как другие стараются разнообразить свою преподавательскую деятельность, включая в учебный процесс новые методы, методички, методические приемы преподавания и воспитательные инструменты, которые впоследствии систематически используются в образовательном процессе. Одной из таких форм и методов является квест. Учащиеся отвечают на вопросы квеста во время закрепления полученных знаний. Интерактивный квест создан на платформе<https://view.genial.ly/>

1. класс **9**

2. раздел программы **Обработка числовой информации в электронных таблицах**

3. тема урока **Относительная, абсолютная и смешанная адресация**

4. планируемые результаты (личностные, метапредметные, предметные) урока *Личностные:* способность увязать знания об основных возможностях компьютера с собственным жизненным опытом; интерес к вопросам, связанным с практическим применением компьютеров.

*Метапредметные:* базовые навыки и умения использования средств компьютерной графики для решения практических задач; знание основ самоконтроля, самооценки, принятия решений и осознанного выбора в учебной и познавательной деятельности.

*Предметные:* систематизированные представления об основных понятиях, связанных с обработкой числовой информации на компьютере.

5. тип урока **Практическая работа**

6. оборудование **Компьютер, проектор**

#### **Планируемые результаты**

 *предметные* – наличие представлений об организации вычислений в электронных таблицах, об относительных, абсолютных и смешанных ссылках;

 *метапредметные* – общеучебные и общекультурные навыки работы с информацией; навыки определения условий и возможностей применения программного средства для решения типовых задач;

 *личностные* – представление о сферах применения электронных таблиц в различных сферах деятельности человека.

#### **Решаемые учебные задачи:**

- 1) понимание сути относительных, абсолютных и смешанных ссылок;
- 2) рассмотрение методов организации вычислений с использованием ссылок;
- 3) Знакомство с наиболее часто используемыми встроенными функциями. Литература:
- $\checkmark$  <https://fgos.ru/fgos/fgos-ooo/> ФГОС Основного общего образования
- $\checkmark$  <https://app.genial.ly/editor/> сайт для создания интерактивного квеста
- **√** <https://learningapps.org/> сайт для создания интерактивных заданий

 Информатика: рабочая тетрадь для 9 класса: в 2 ч. Ч. 2/ Л. Л. Босова, А. Ю. Босова. – М.: Просвещение, 2023

 Информатика. 7-9 классы: базовый уровень: методическое пособие к учебникам Л. Л. Босовой, А. Ю. Босовой/ Л.Л. Босова, А.Ю. Босова. – М.: Просвещение, 2022.

Л.Л. Босова, А.Ю. Босова Электронное приложение к учебнику «Информатика. 9 класс»

 Информатика: 9 класс: базовый уровень: учебник/ Л. Л. Босова, А. Ю. Босова. – М.: Просвещение, 2023

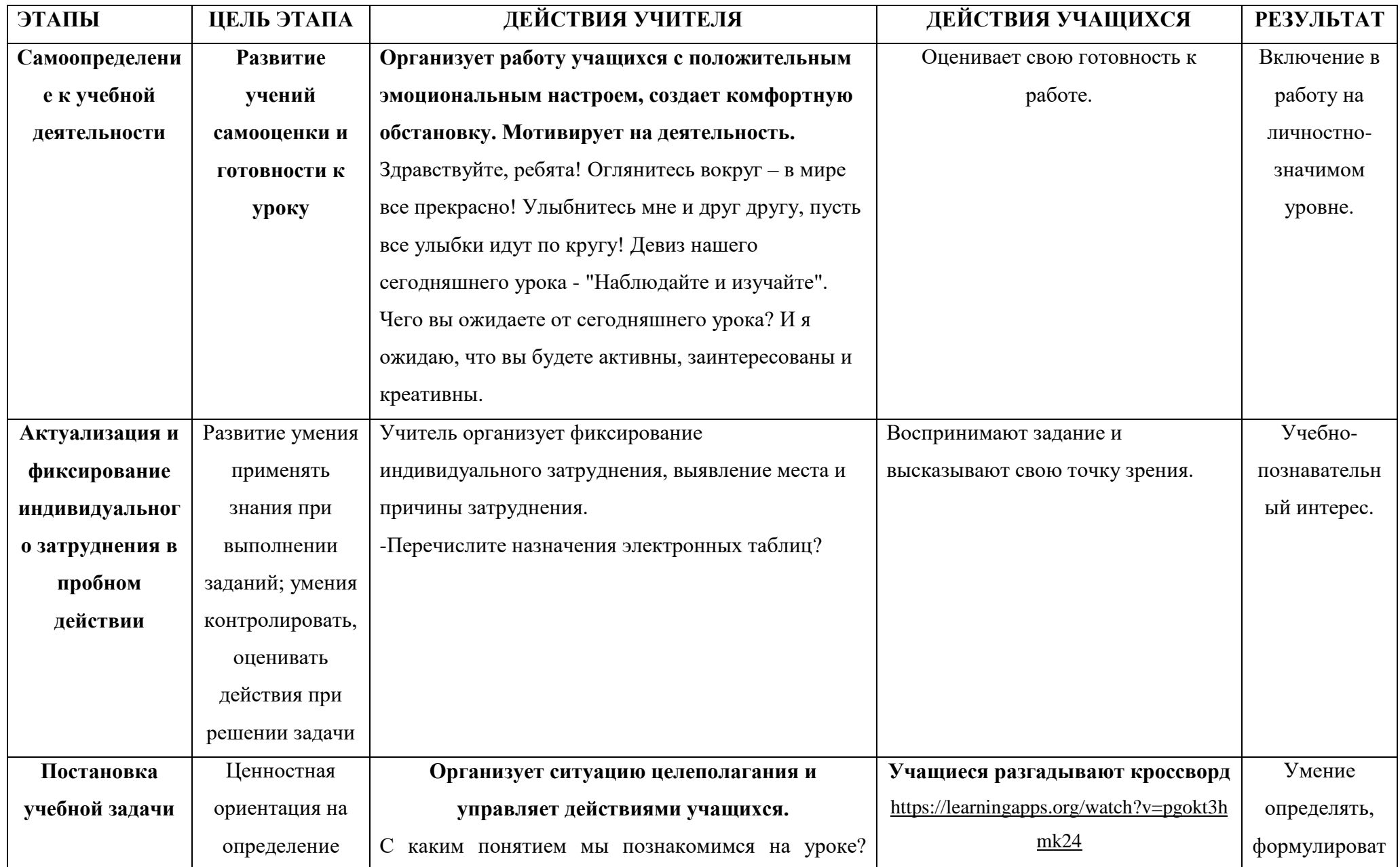

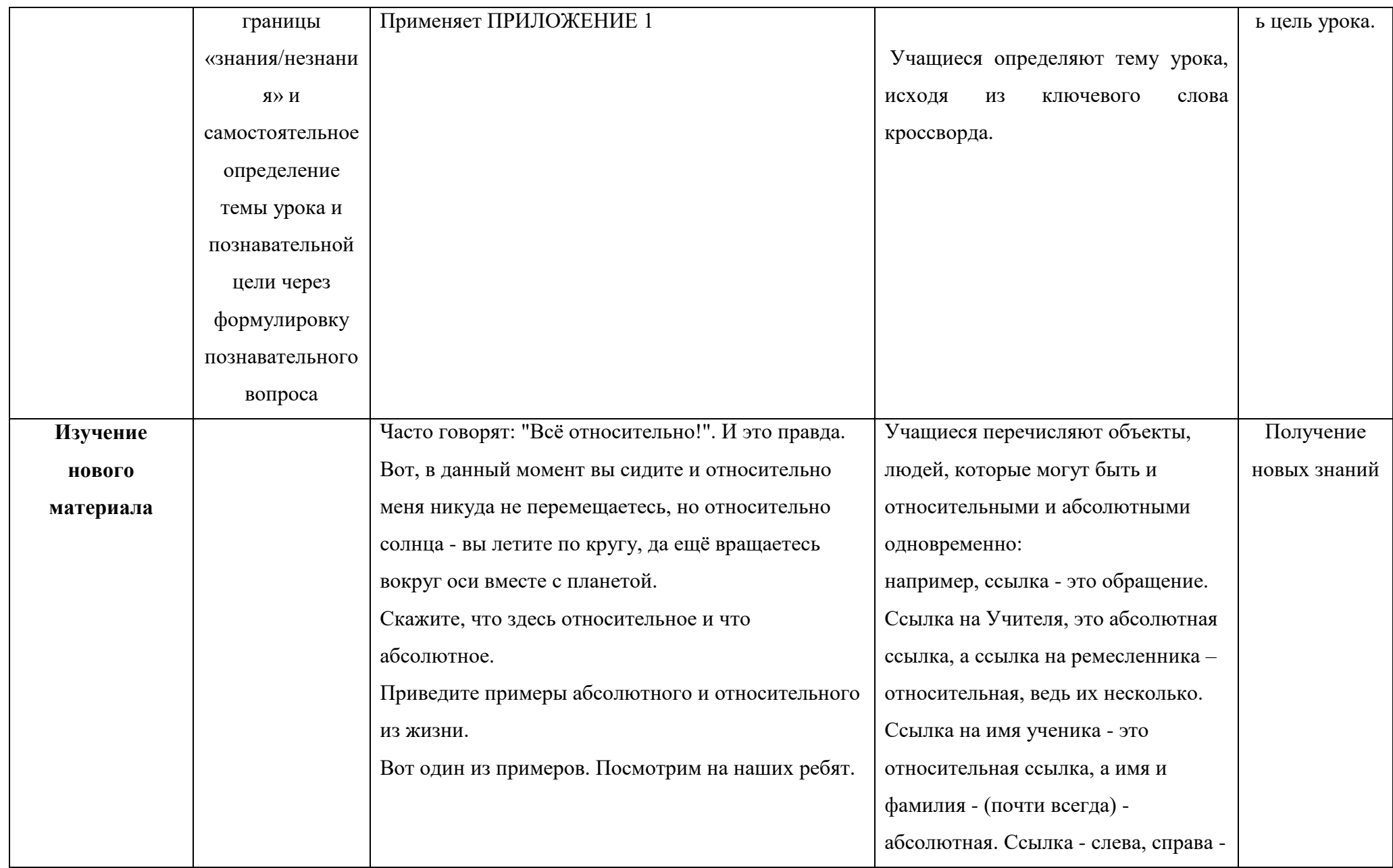

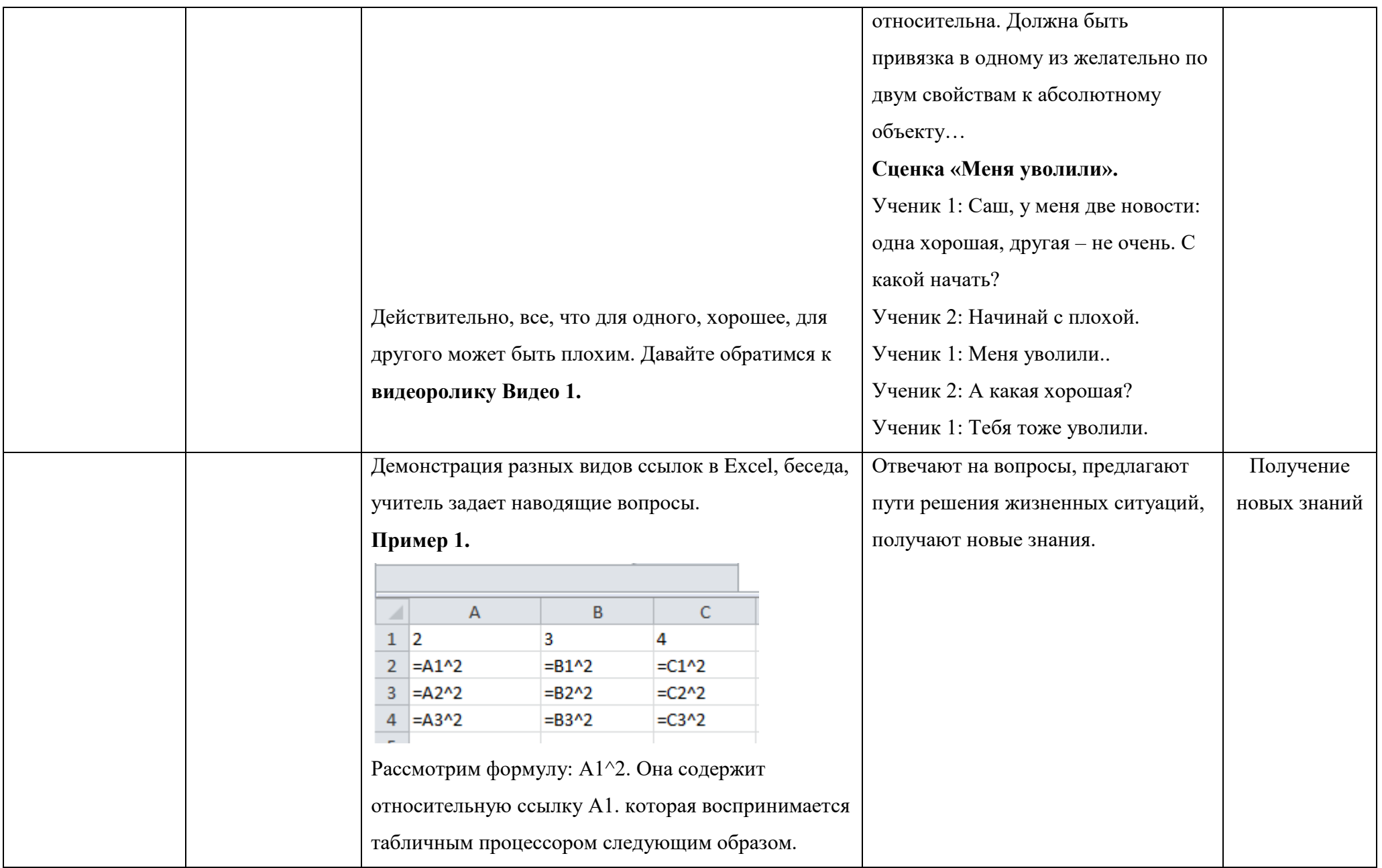

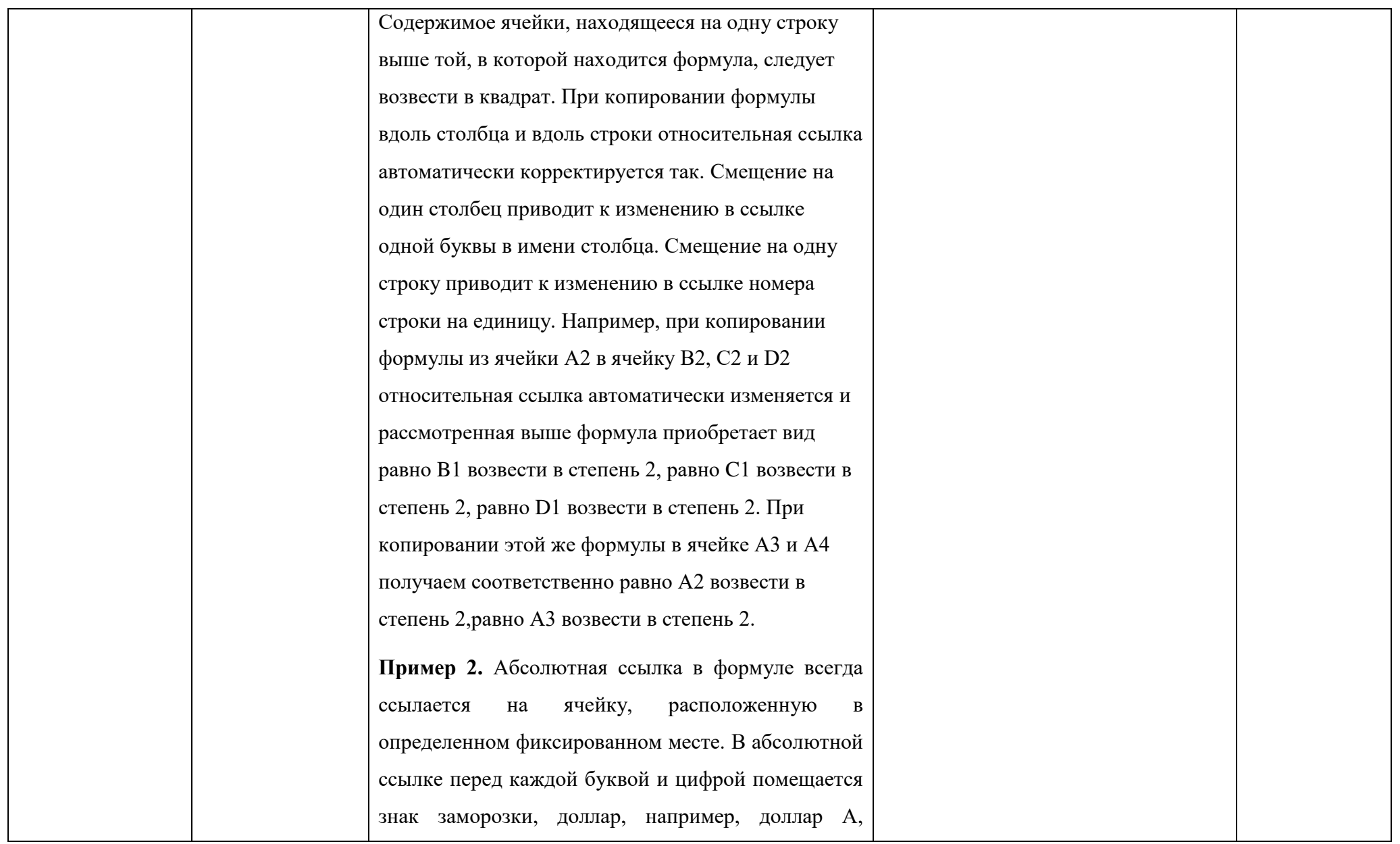

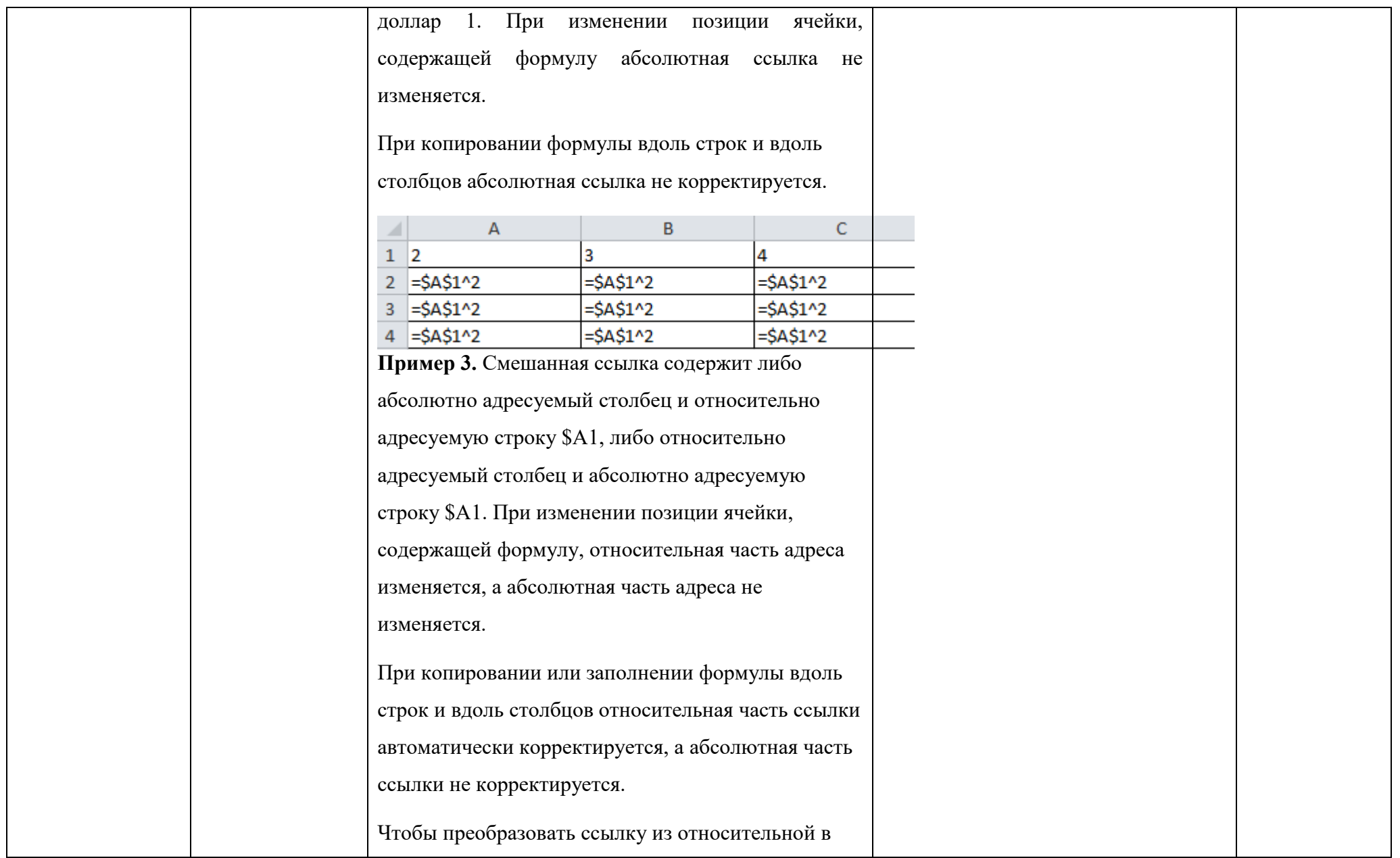

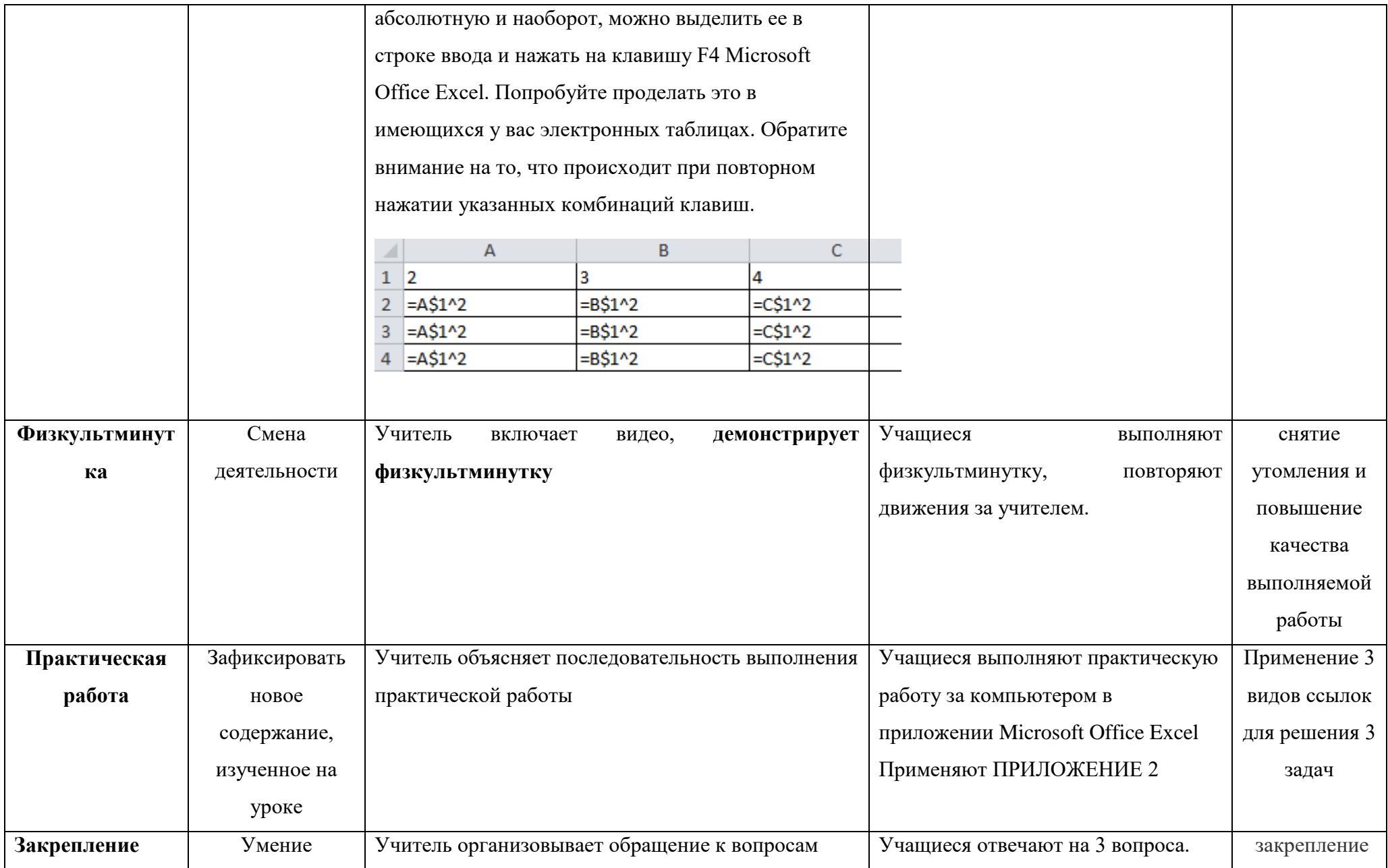

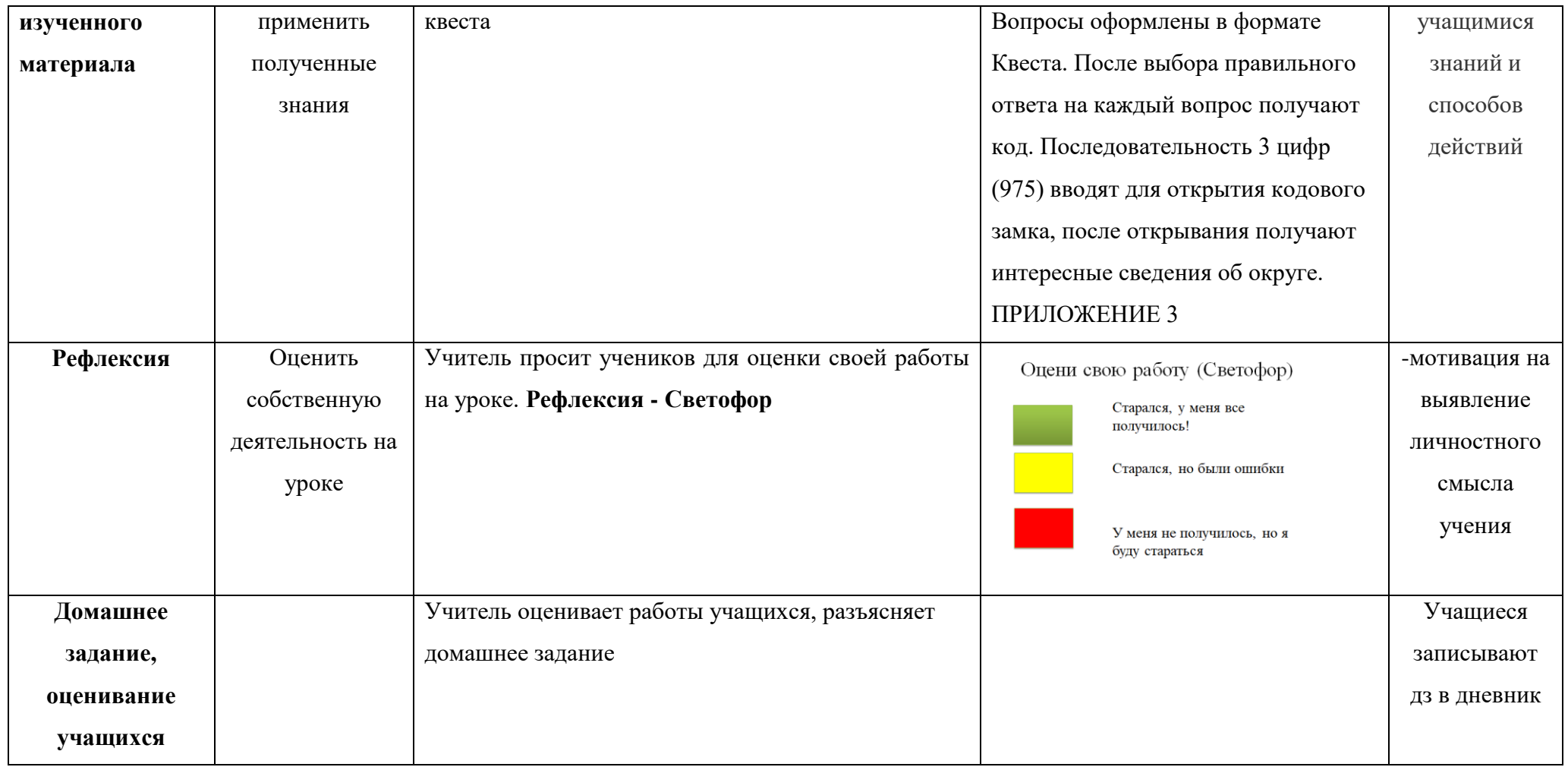

#### Заключение

Тема урока актуальна, входит в тематическое планирование за 9 класс. На этапе закрепления изученного материала присутствует региональная составляющая в содержании: ребята знакомятся с фактами региона после ввода ключа (975). Представленные интерактивные технологии позволяют учащимся быть вовлеченными в образовательный процесс на каждом этапе урока. Выбранные средства, технологии позволяют достичь поставленной цели, задач урока. Данная методическая разработка может быть применена на уроках информатики в 9 классе.

#### ПРИЛОЖЕНИЕ 1

learningapps.org/display?v=pgokt3hmk24

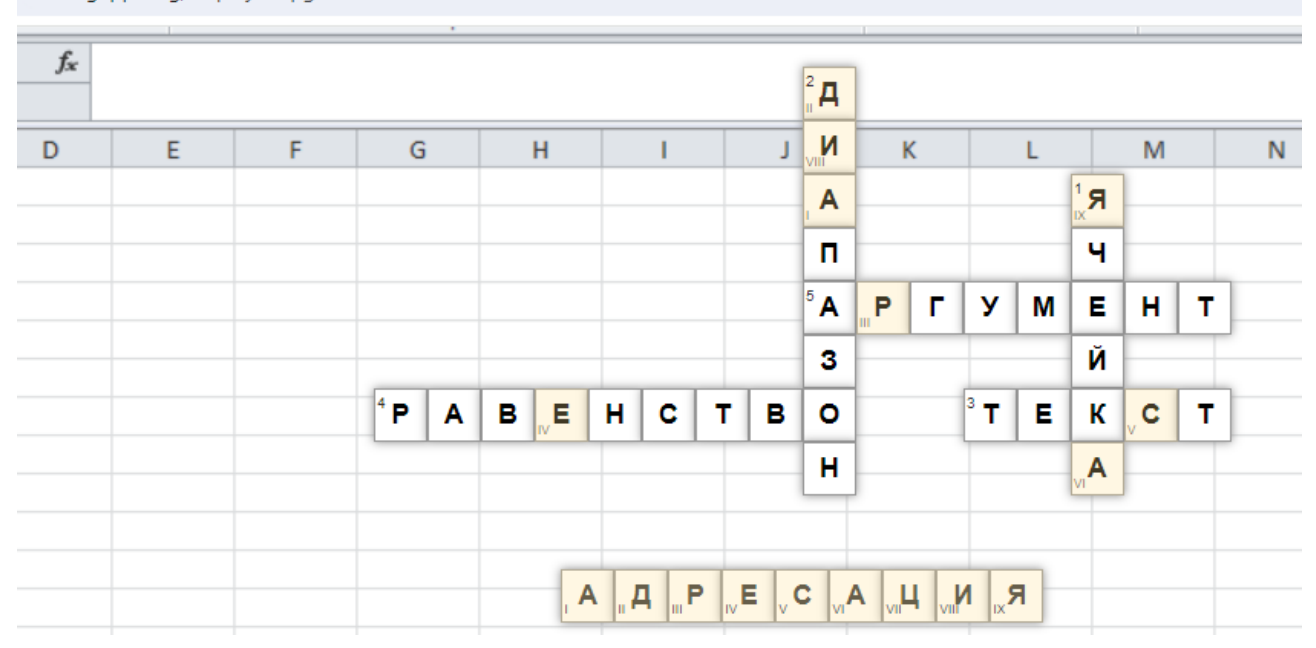

https://learningapps.org/display?v=pgokt3hmk24

#### Задание 1. Создание таблицы и расчет по формулам.

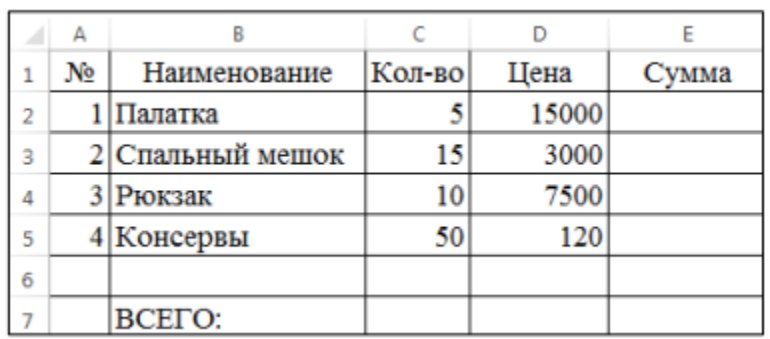

 $1.$ Введите числовые данные в ячейки.

 $2<sub>1</sub>$ Оформите таблицу как показано на рисунке.

 $\mathcal{R}_{\alpha}$ Введите формулу для расчета суммы на палатки = C2\*D2 и нажмите на клавишу Enter - в ячейке E2 отобразится результат.

 $\overline{4}$ Выделите ячейку Е2, скопируйте содержимое ячейки Е2 в ячейки Е3, Е4 с помощью маркера заполнения.

 $5<sub>1</sub>$ Вычислите общий расход (ВСЕГО) в ячейке Е7.

### Задание 2. Вычисление процентов.

1. Введите числовые данные в ячейки, оформите таблицу, выполните все расчеты.

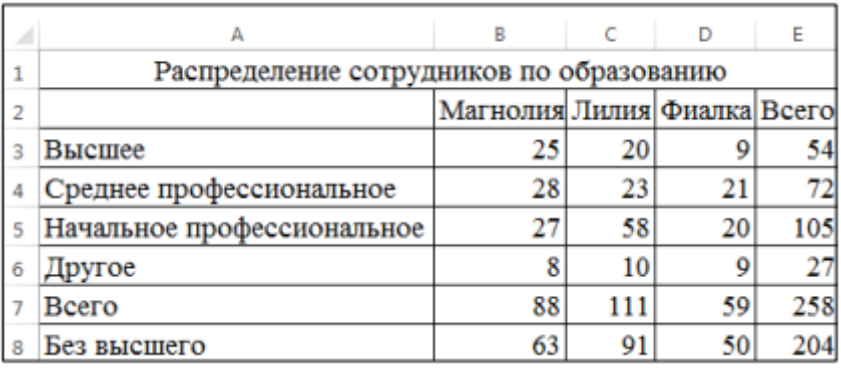

 $\overline{2}$ . В ячейку F2 введите подзаголовок «%». В этом столбце вычислим процент сотрудников с каждым видом образования.

Процент сотрудников с высшим образованием вычисляется по формуле:

Количество сотрудников  $\mathbf{c}$ высшим образованием/общее количество сотрудников

 $\mathfrak{Z}$ . В ячейку F3 введите формулу = E3/E\$7. 4. Выделите ячейку F3. Установите для нее числовой формат – процентный. Для этого на вкладке Главная выберите вкладку Число, формат Процентный.

5. Выделите ячейку F3 и, при помощи заполнения, скопируйте формулу в ячейки F4:F8. Вы увидите результаты вычислений.

#### **Задание 3. Заполните и оформите таблицу.**

1. Пусть выплата за месяц вычисляется по формуле:

Выплата за месяц (к выдаче) = базовая зарплата+премия-налог

Налог определен государством в виде фиксированного процента от суммы (базовая зарплата+премия). Число 0,13 в ячейке А11 означает, что начисления на денежную выплату (налог) составляет 13%.

В ячейку Е3 введите формулу =\$A\$11\*(C3+D3). Нажмите Enter. В ячейке появится результат. Знак \$ означает абсолютную адресацию, т.е. при копировании формулы адрес этой ячейки не меняется.

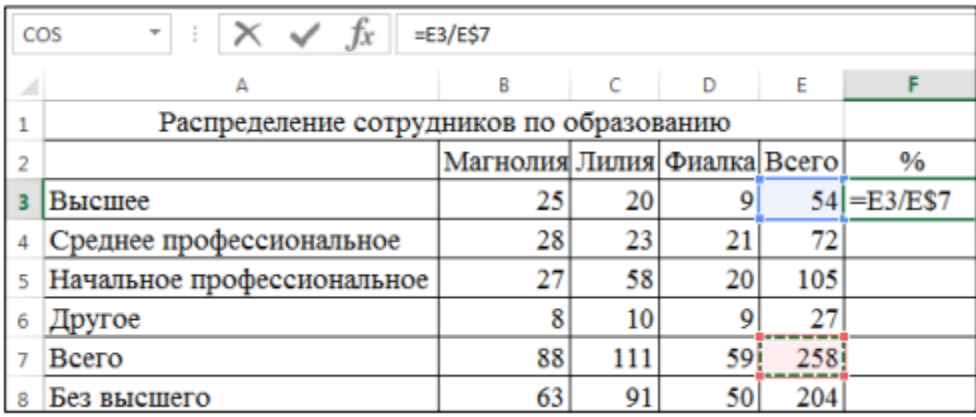

2. Выделите ячейку Е3 и, перетащив маркер заполнения, скопируйте формулу в ячейки Е4:Е8. В ячейках появится результаты вычислений налога.

3. В ячейку F3 введите формулу = С3+D3-E3. Нажмите Enter. Выделите ячейку F3 и, при помощи маркера заполнения, скопируйте формулу в ячейки F4: F8. Вы увидите результаты вычислений.

4. Самостоятельно получите результат вычислений в ячейке F9 (ИТОГО). Сохраните файл.

[https://view.genial.ly/660d3b478985df0013c19721/interactive-content-copy-copy](https://view.genial.ly/660d3b478985df0013c19721/interactive-content-copy-copy-breakout-adventure)[breakout-adventure](https://view.genial.ly/660d3b478985df0013c19721/interactive-content-copy-copy-breakout-adventure)

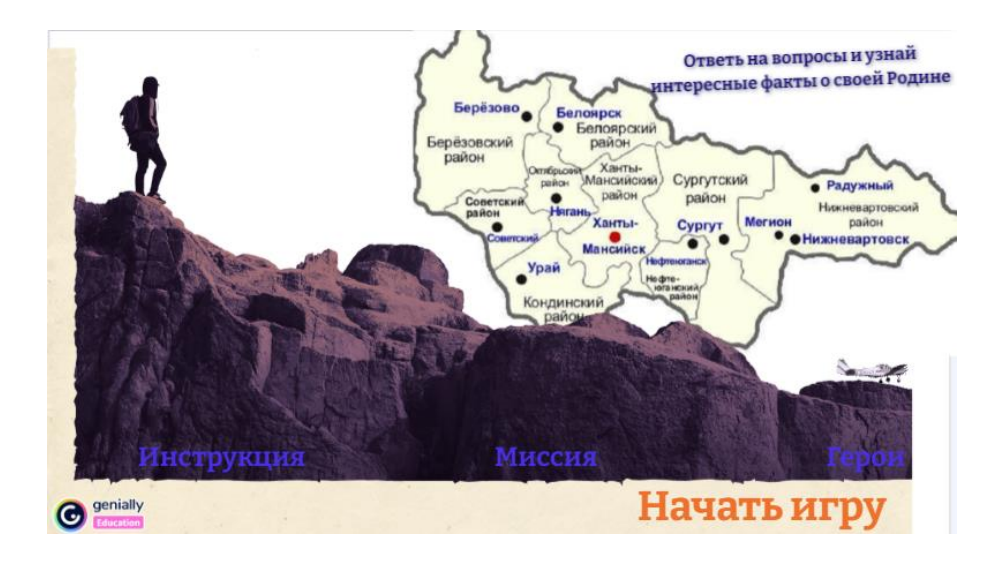

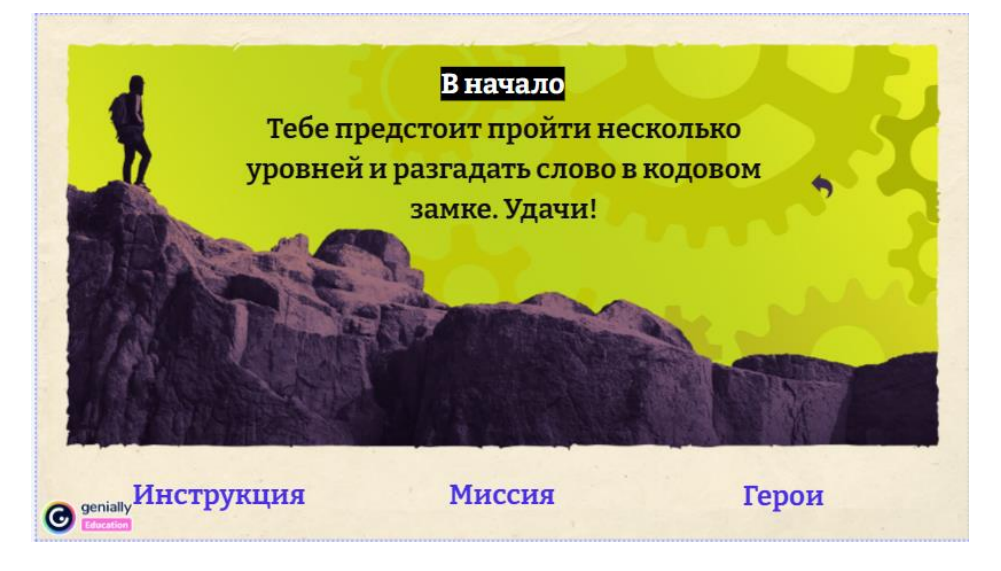

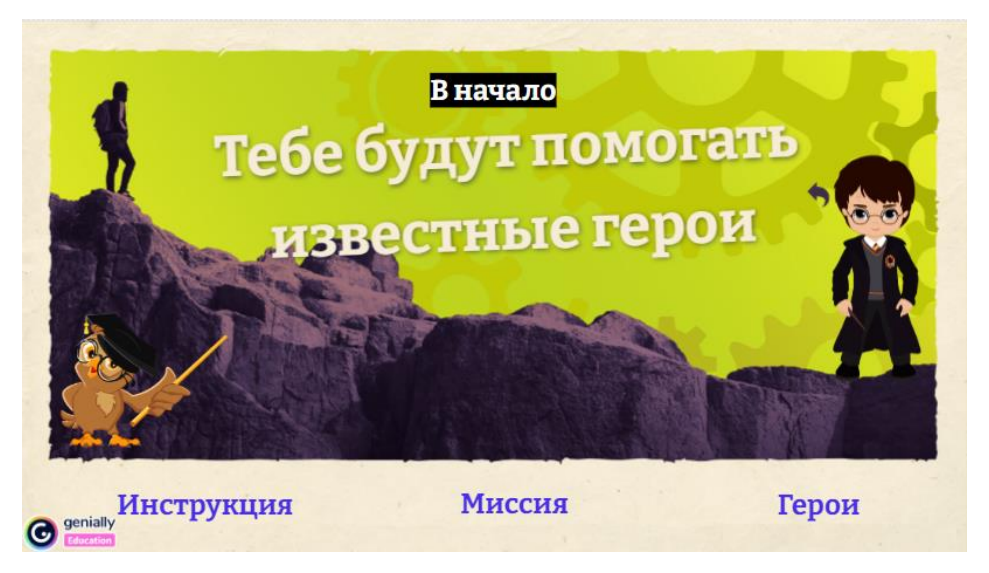

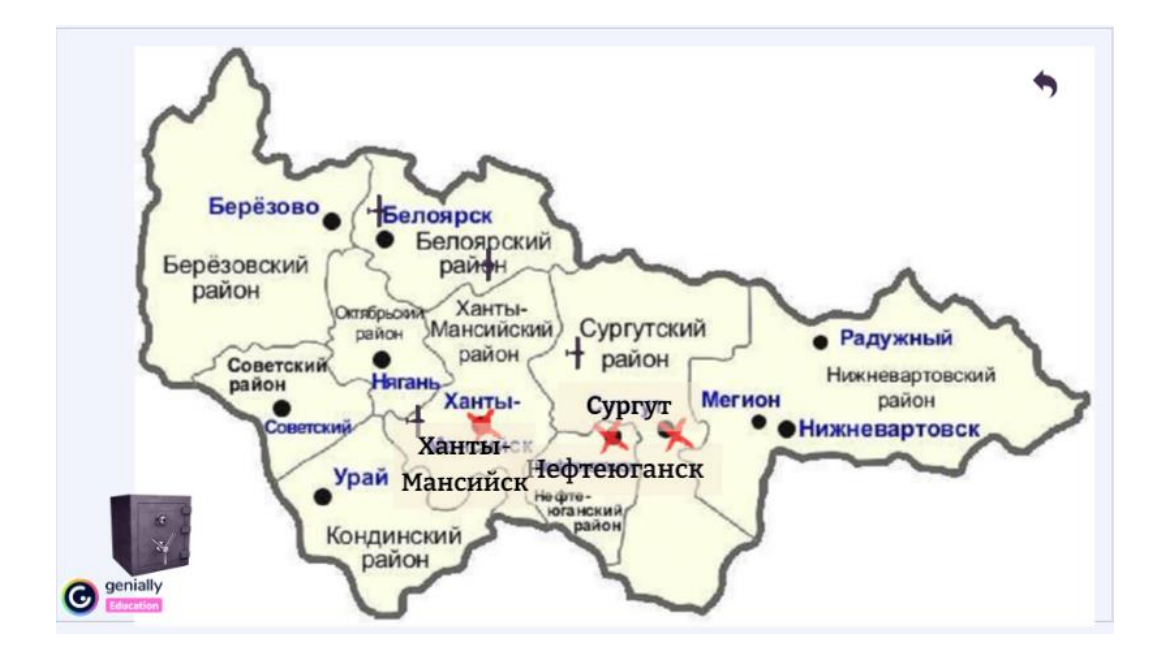

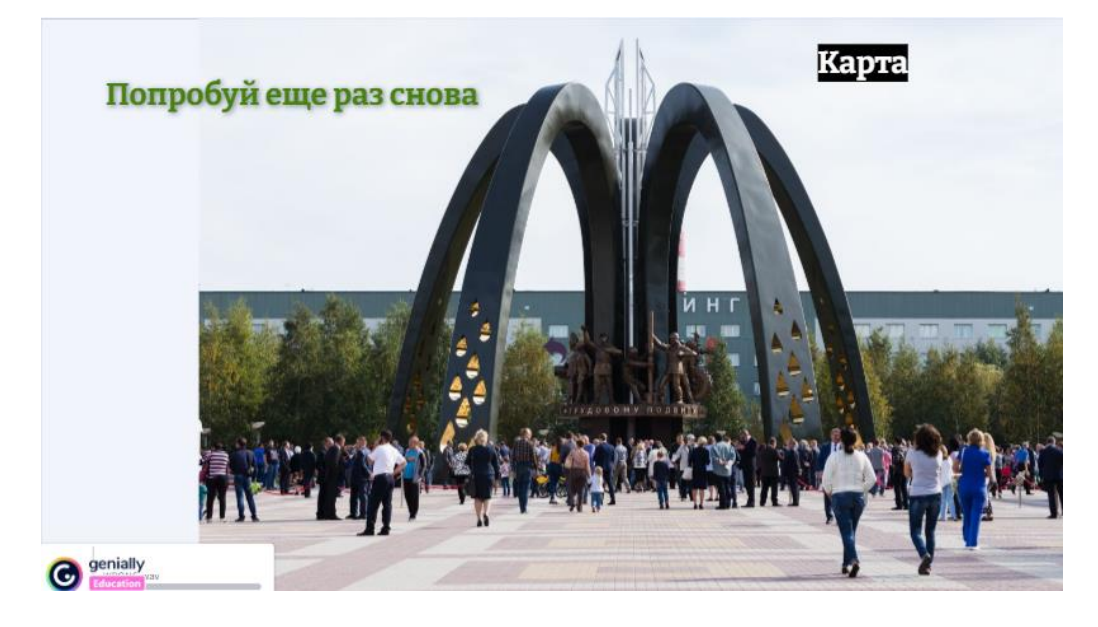

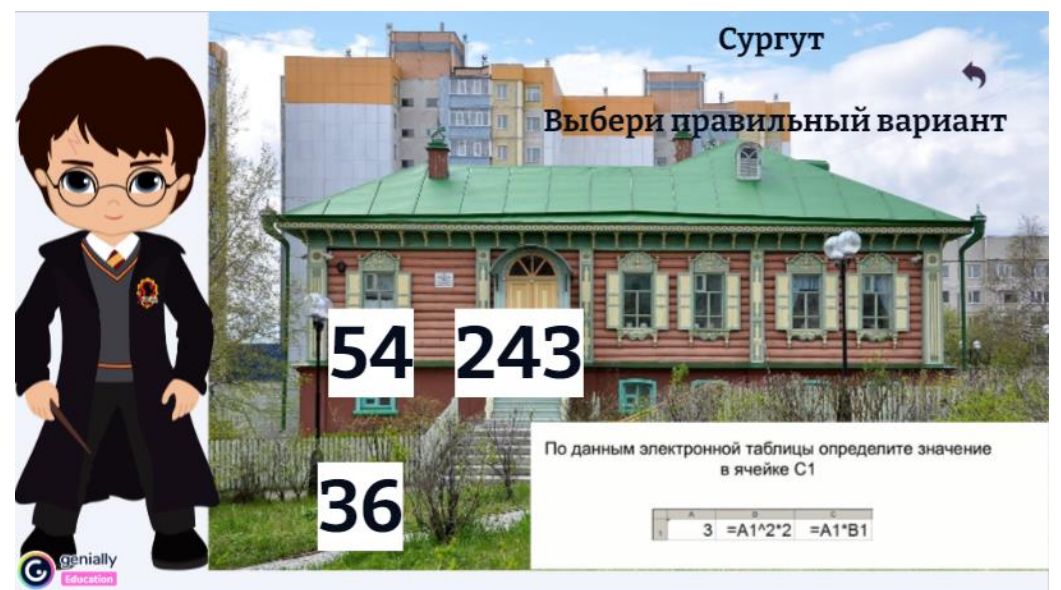

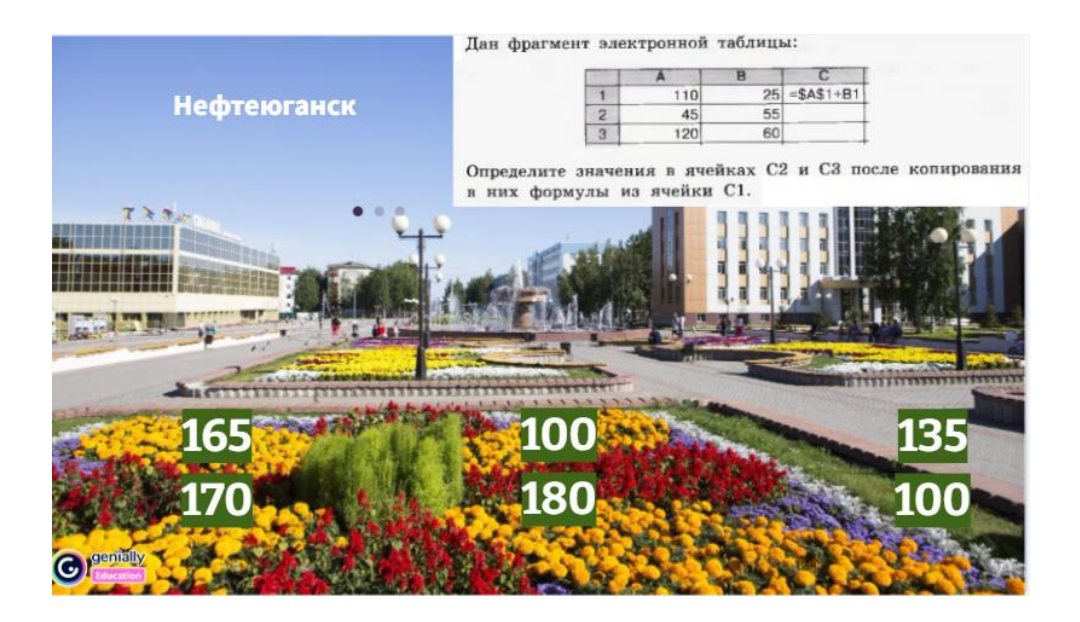

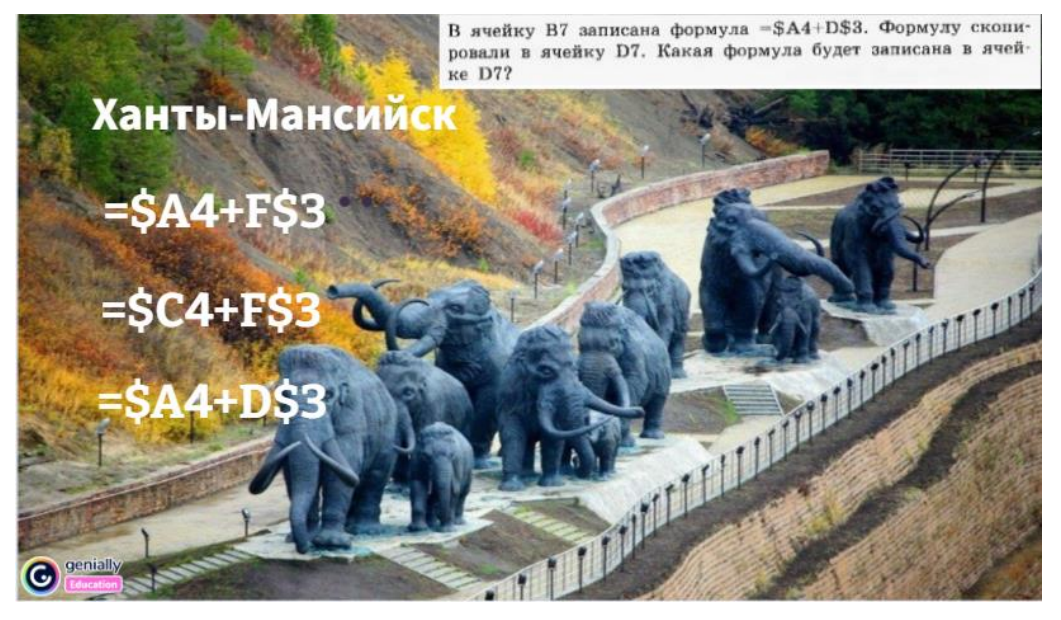

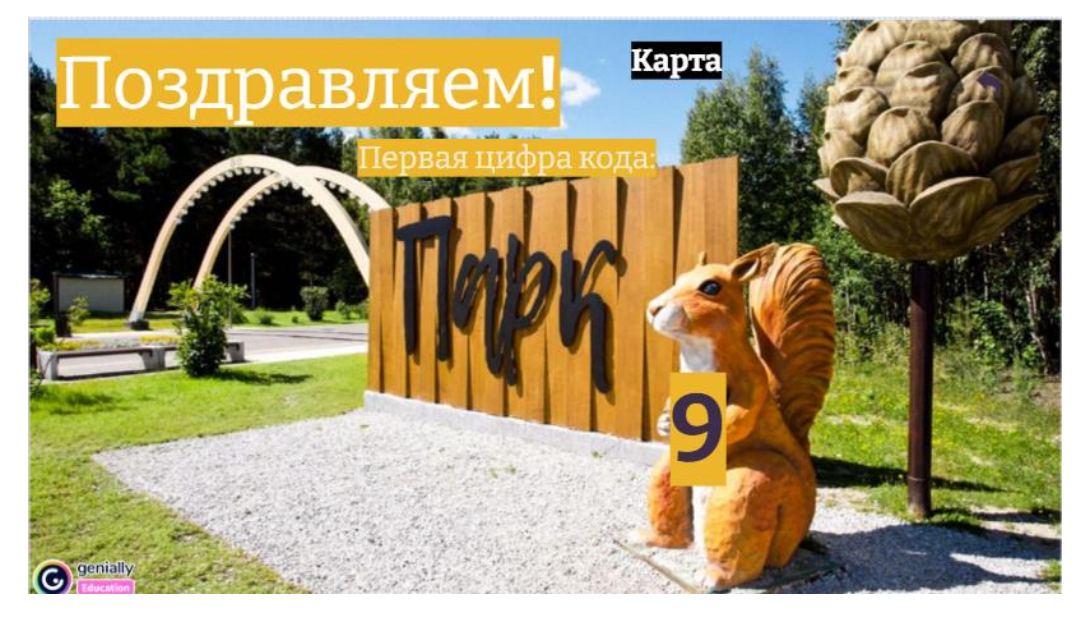

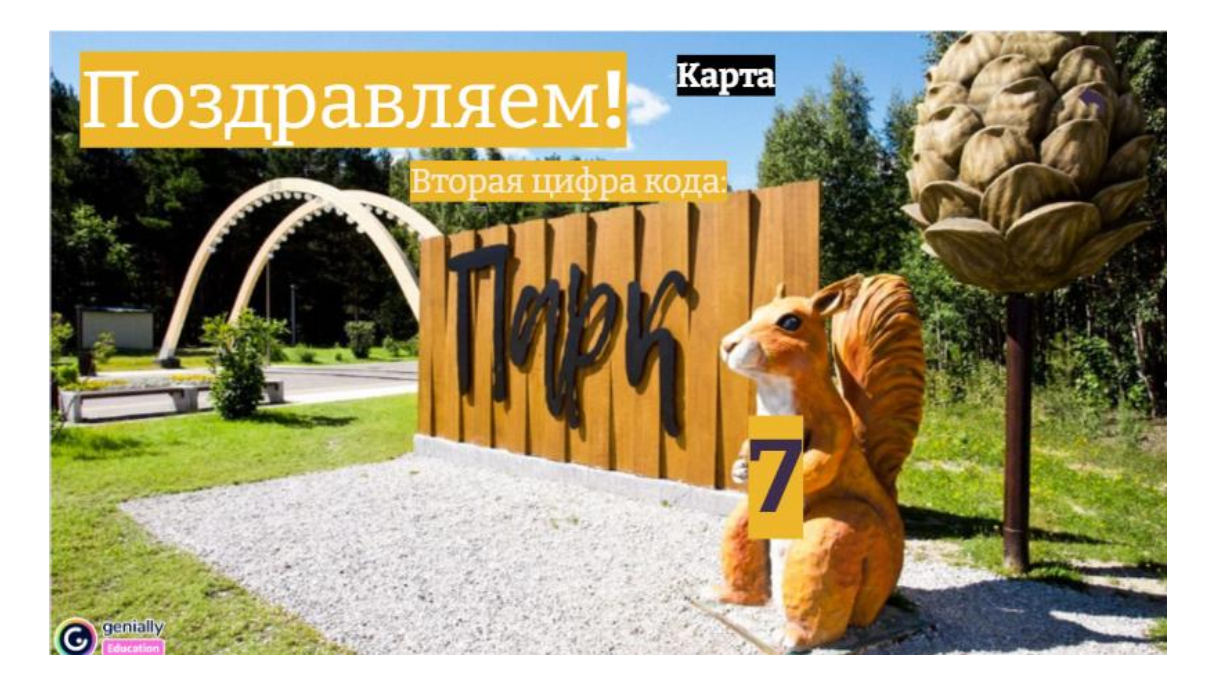

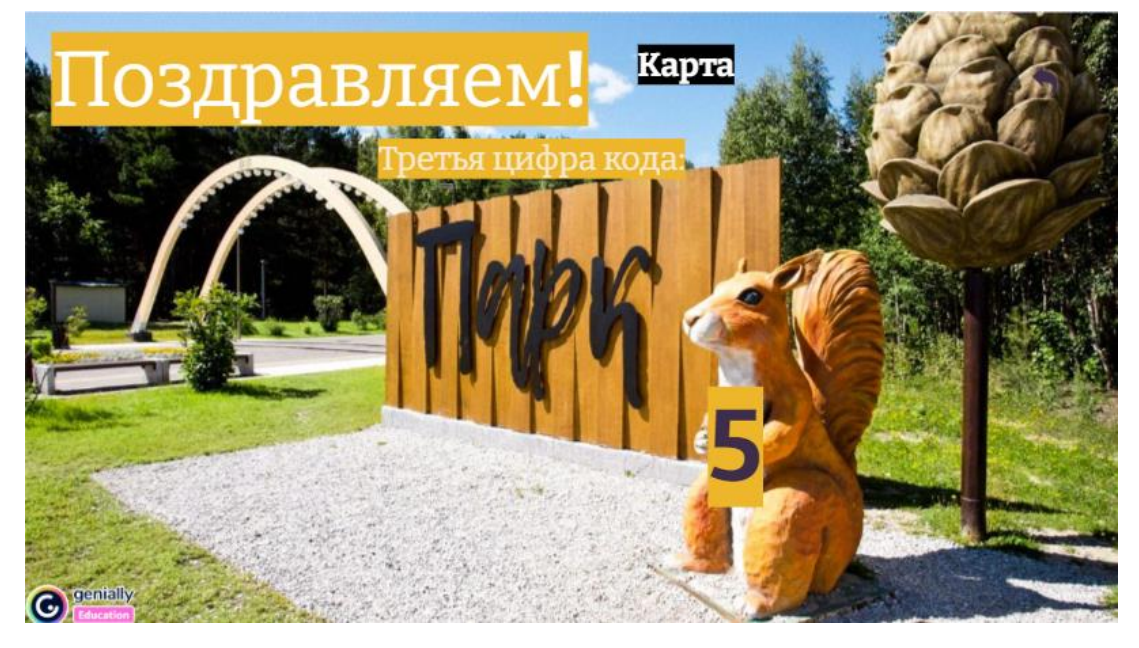

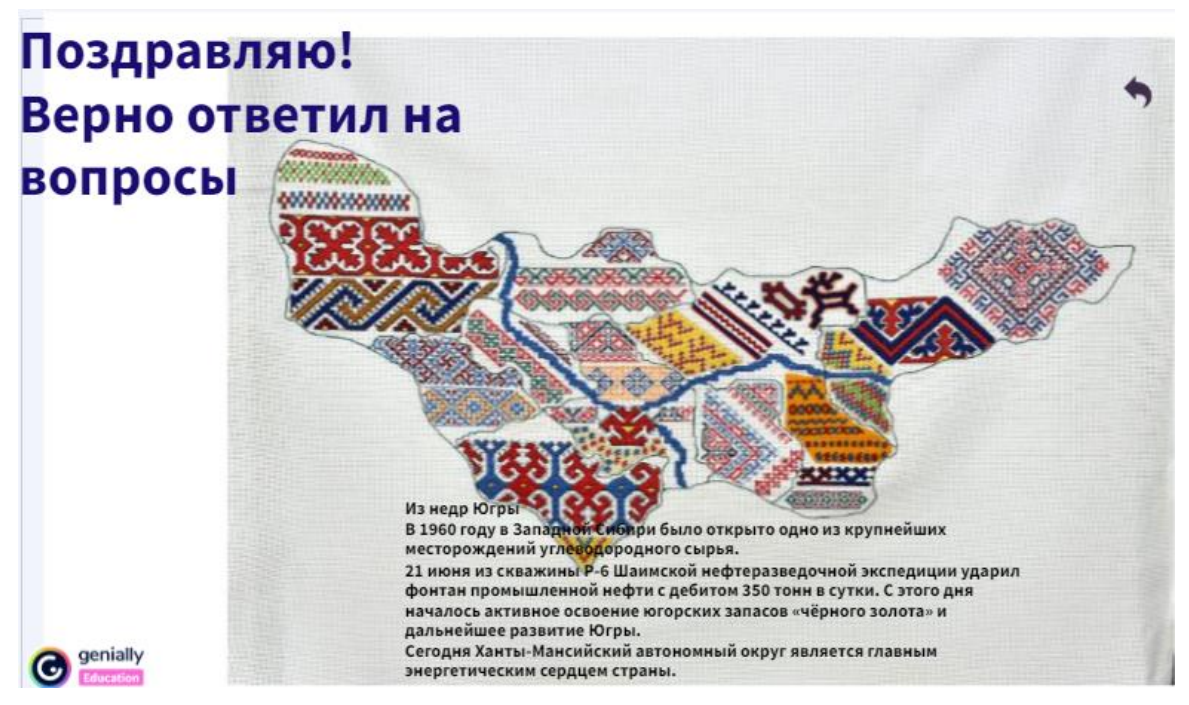

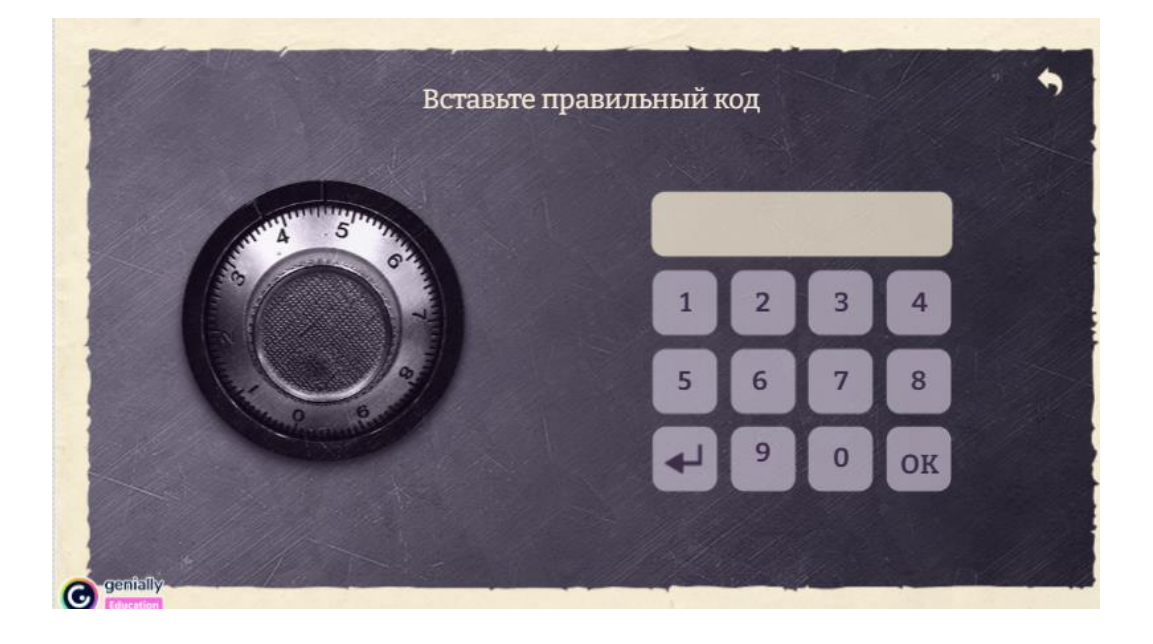

# ПРИЛОЖЕНИЕ 4

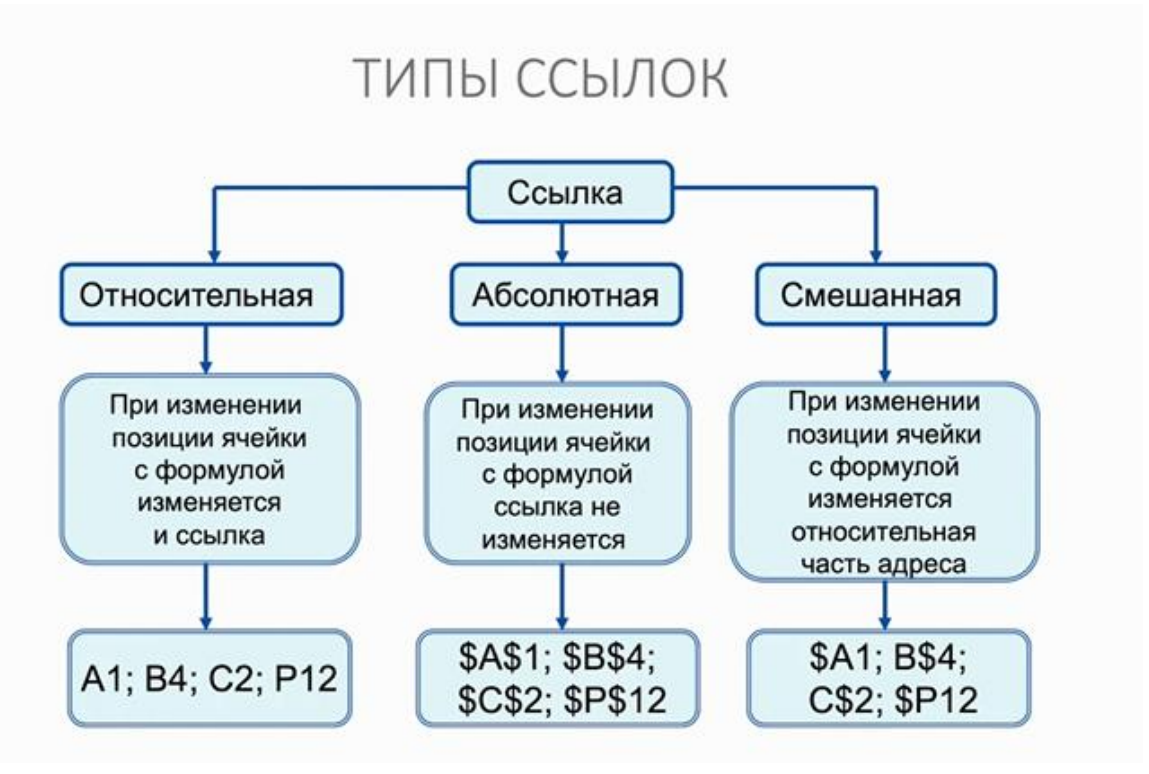

# ПРИЛОЖЕНИЕ 5

# Оцени свою работу (Светофор)

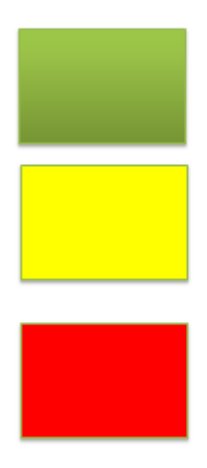

Старался, у меня все получилось!

Старался, но были ошибки

У меня не получилось, но я буду стараться